●Ver3.90 について。

Ver3.90 は、河川水辺の国勢調査の平成 27 年度調査用データの入出力用システ ムです。システムに搭載している生物種目録・重要種マスタを H27 年度調査 用へと更新したバージョンとなります。

●システムのバージョンアップの方法

ここでは、Ver3.80 から Ver3.90 へのバージョンアップの方法を説明します。以下にバージョ ンアップの作業フローを示します。

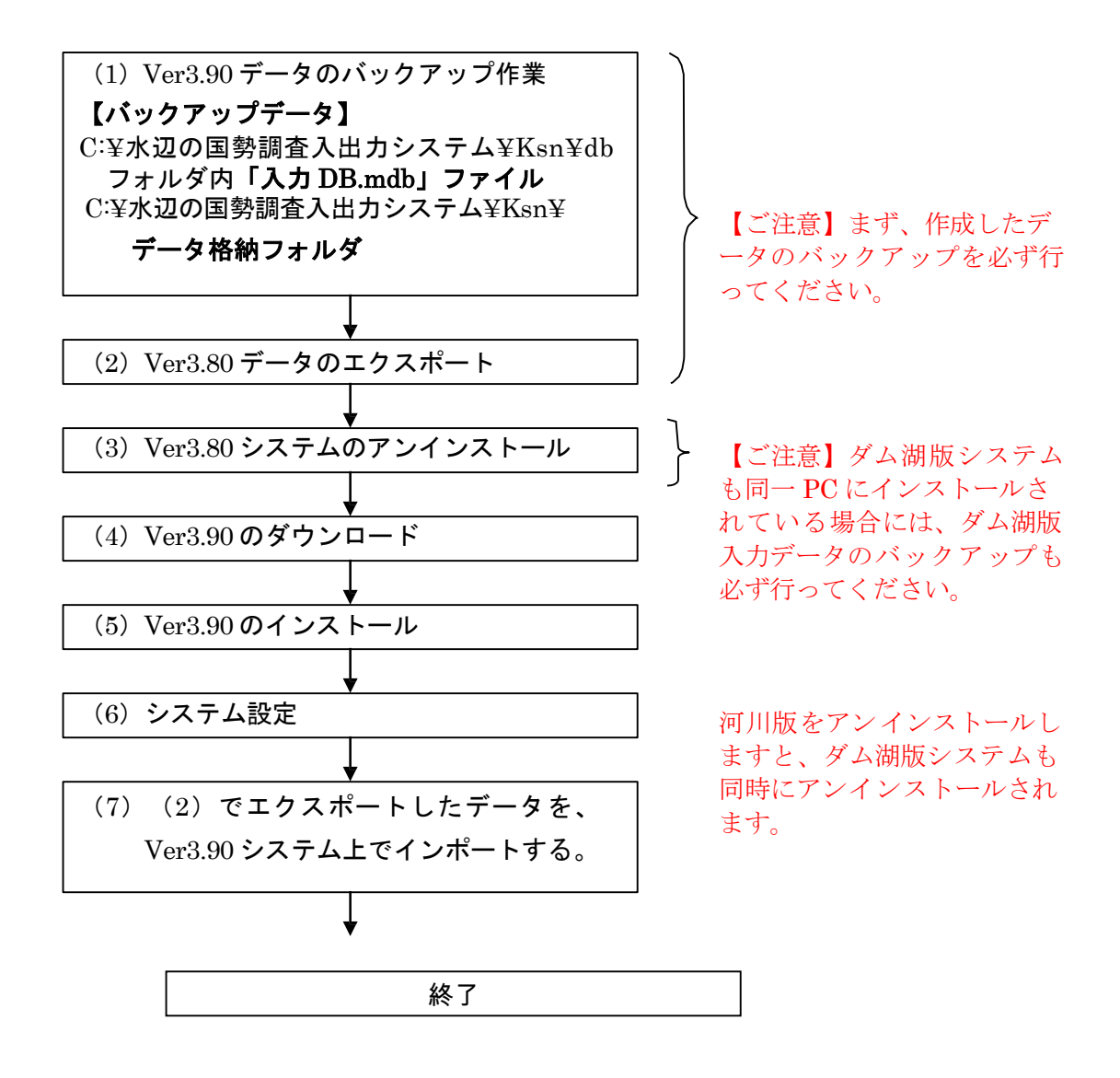

河川水辺の国勢調査【ダム湖版】を同じパソコンにインストールして使っている場合は、 (3)で行う河川版のアンインストールを行う前に、必ずダム湖版のデータのバックアップを 取得して下さい。 河川版のシステムをアンインストールすると、ダム湖版のシステムも同時にアンインストールさ れます。 河川版 Ver3.90 システムのインストールが完了した後、再度ダム湖版システムをインストール (1)Ver3.80 で作成したデータのバックアップ処理

「水辺の国勢調査入出力システム」フォルダー「Ksn」フォルダ内にある、「db」フ ォルダ内の「入力.mdb」ファイルと、「データ格納フォルダ」フォルダのバックアッ プを取ってください。

※これらは、あくまでもバックアップ用です。ver3.90 には取り込まなくても結構 です。

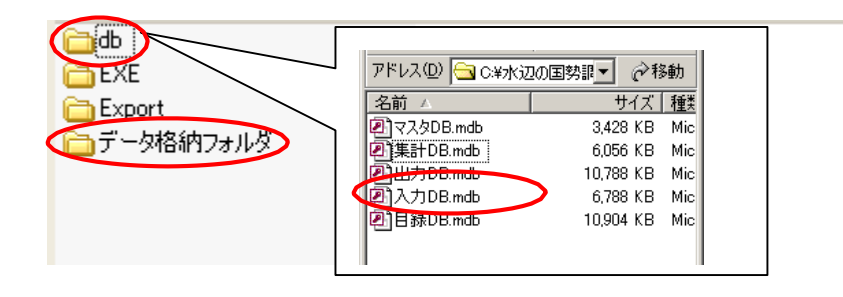

(2)Ver3.80 で作成したデータのエクスポート処理

既存のシステムを起動し、以下の手順で進めてください。

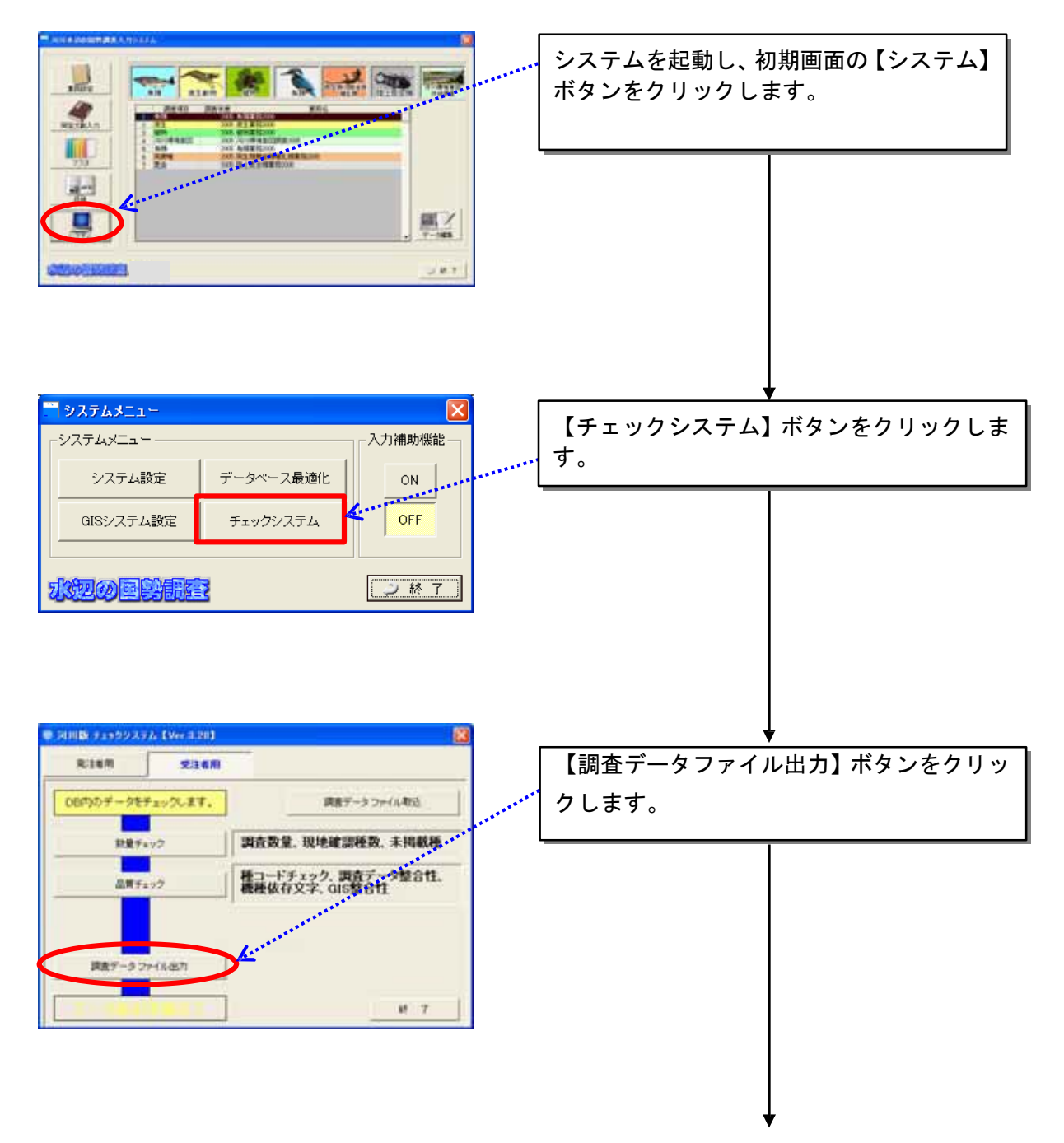

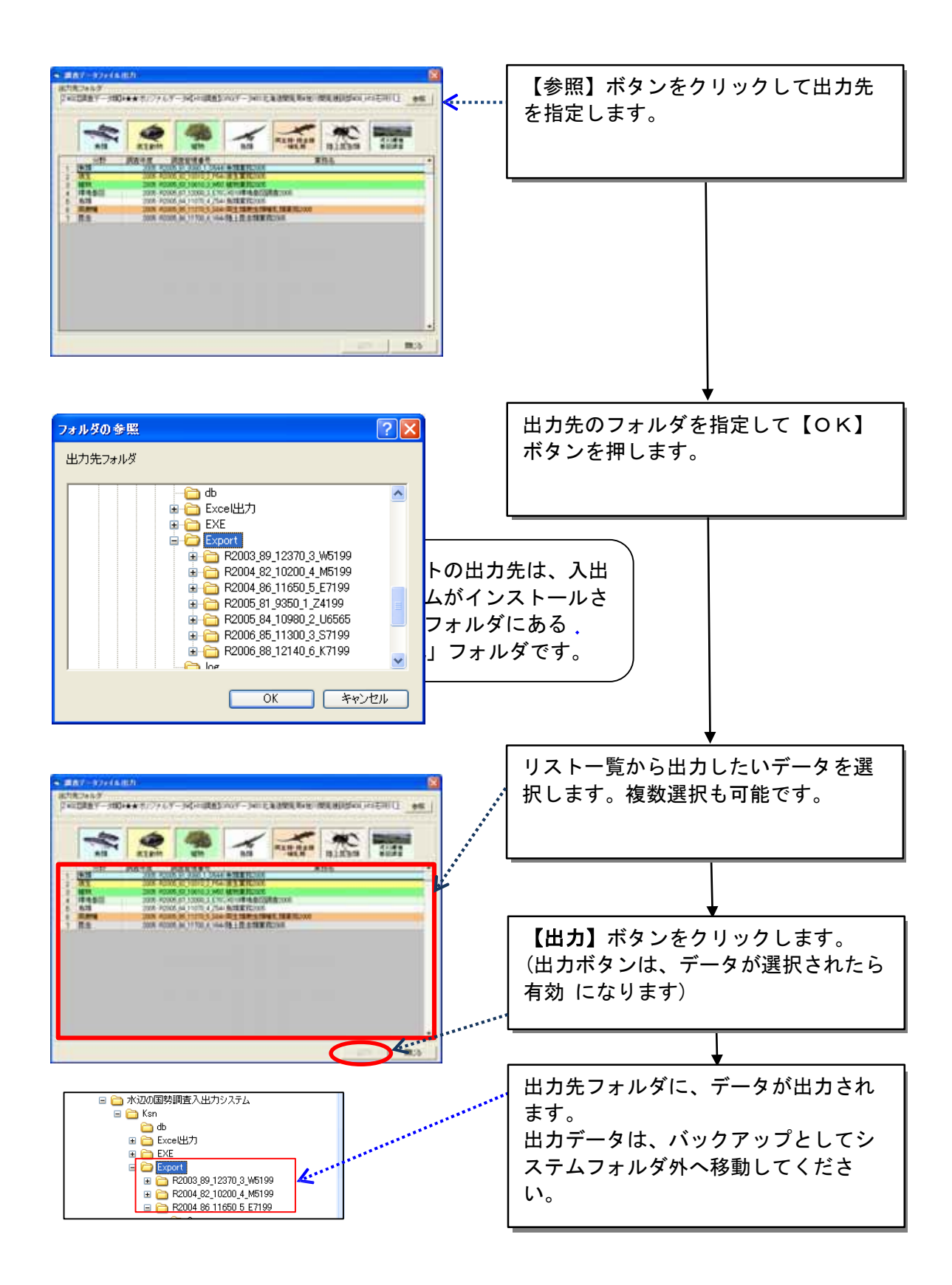

5

(3)Ver3.80 システムのアンインストール

入出力システムVer3.80をアンインストールします。アンインストールは、市販のア プリケーションなどと同様に、お使いのパソコンのコントロールパネルの「プログラム の追加と削除」を起動し、河川水辺の国勢調査入出力システムを選択して、削除を実行して 下さい。その後、不要なフォルダ(入出力システムのフォルダで残っているもの)を削除 してください。

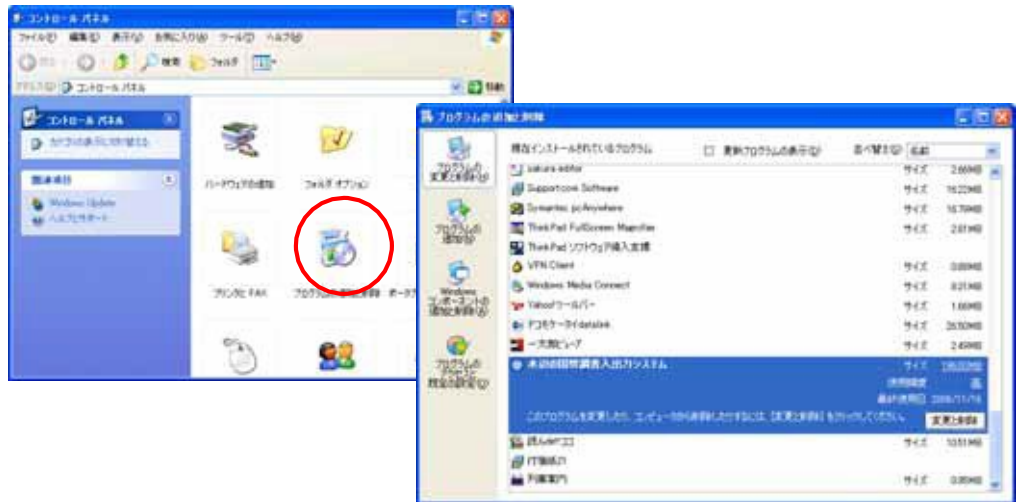

河川水辺の国勢調査【ダム湖版】を同じパソコンにインストールして使っている場合は、河 川版のアンインストールを行う前に、必ずダム湖版のデータのバックアップを取得して下さ い。

河川版のシステムをアンインストールすると、ダム湖版のシステムも同時にアンインストー ルされます。河川版 Ver3.90 システムのインストールが完了した後、再度、ダム湖版システ ムをインストールしてください。

(4) Ver3.90 のダウンロード

河川環境データベース (<http://mizukoku.nilim.go.jp/ksnkankyo/index.html>) の「デー タ作成基準類」より入り、入出力システム Ver3.90をダウンロードしてください。

(5)Ver3.90 のインストール

ダウンロードしたファイルをダブルクリックして解凍し、下図のセットアップファイル をダブルクリックします。

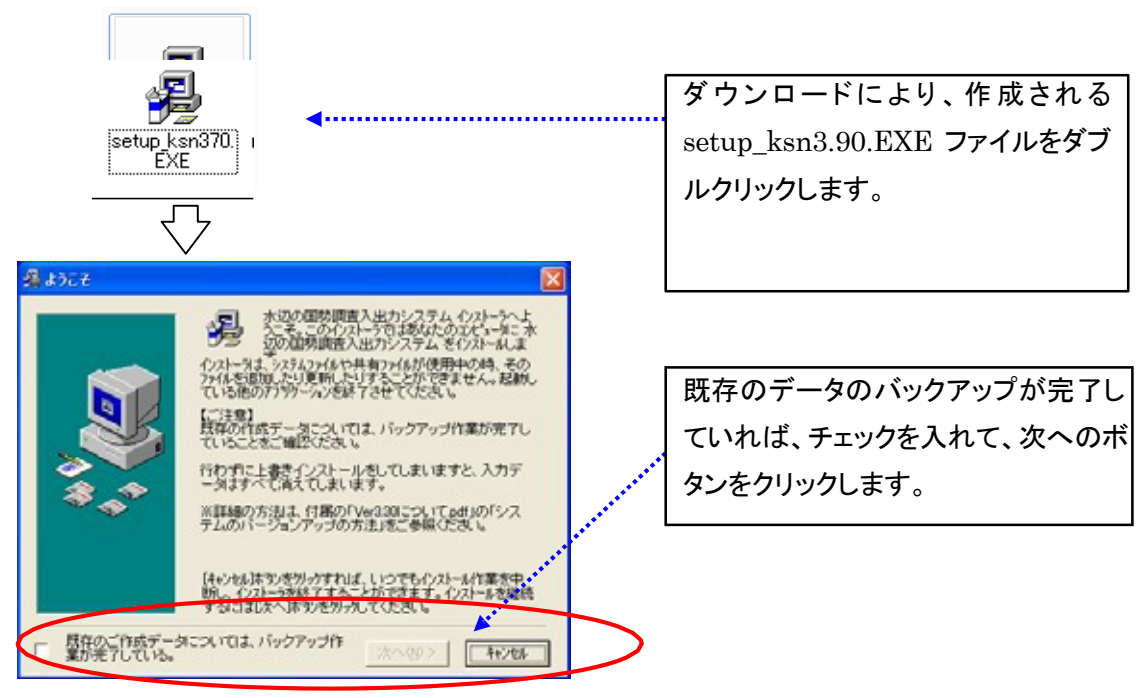

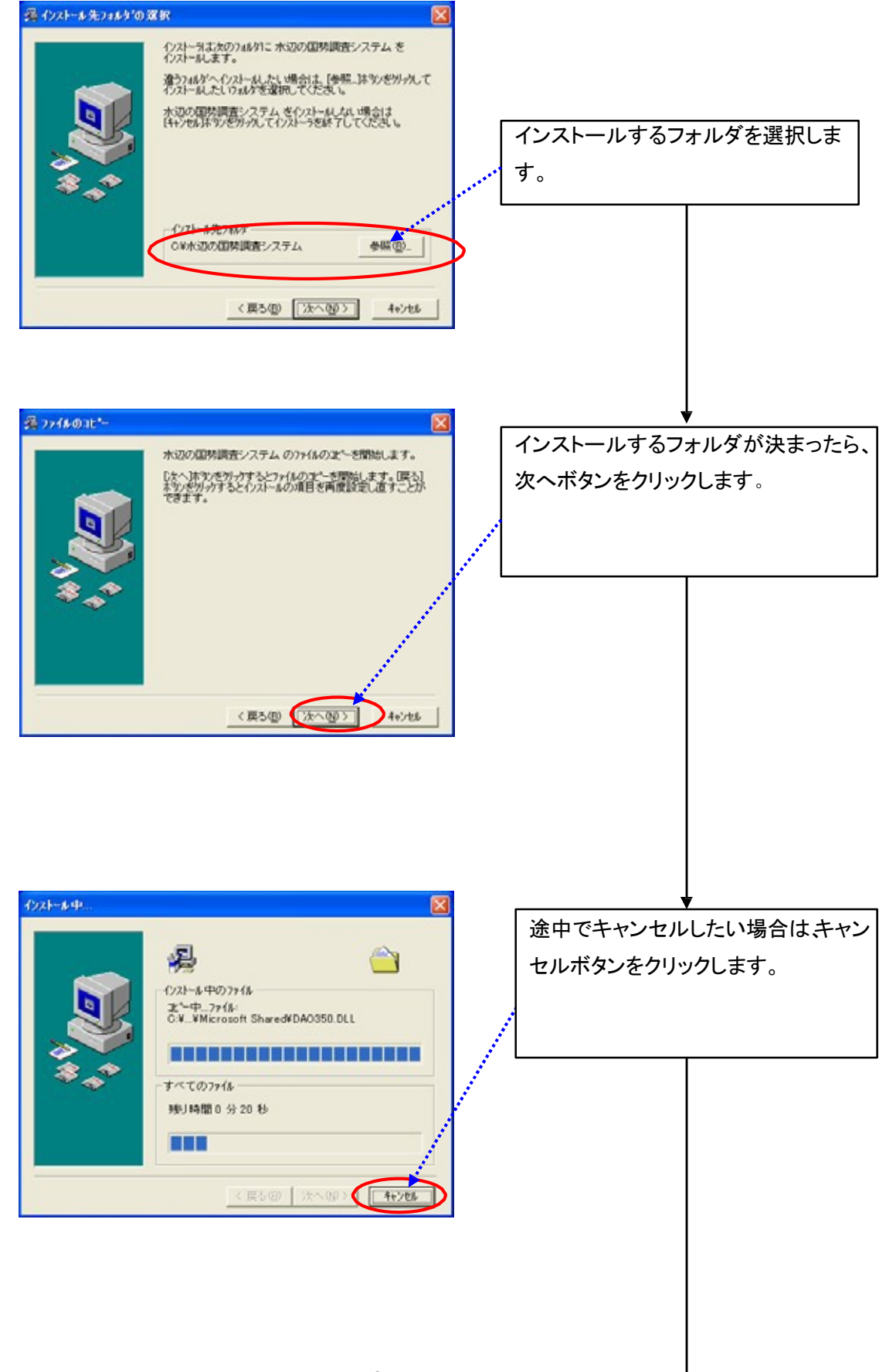

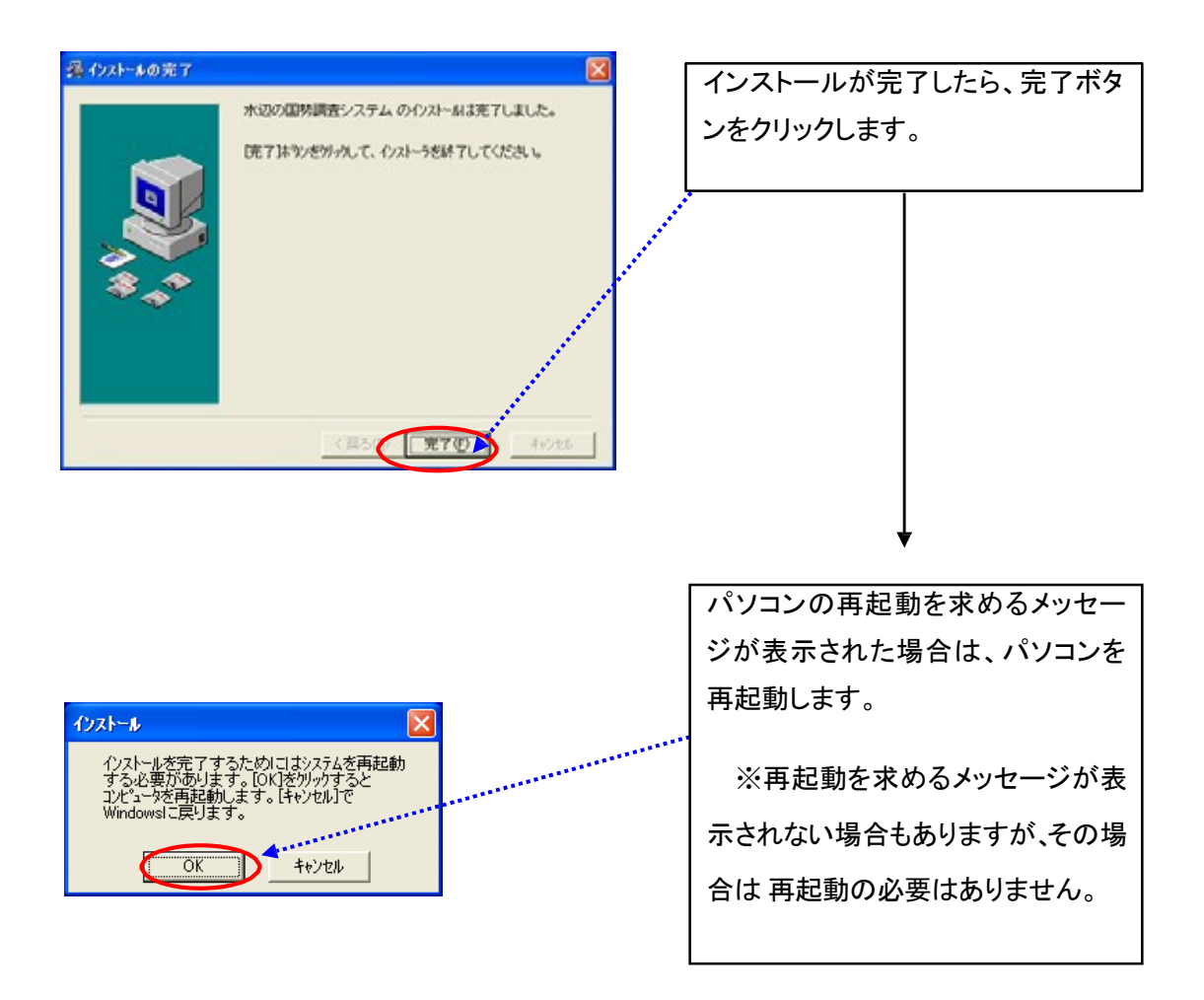

(6)システム設定

①本システムの起動

インストールした本システムを起動するには、デスクトップ上に作成される ショートカットメニューをダブルクリックしてください。

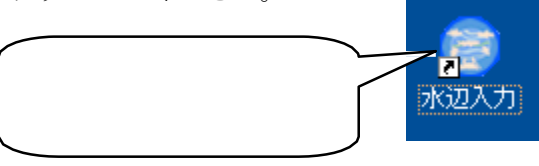

システムインストール後、環境設定を行います。

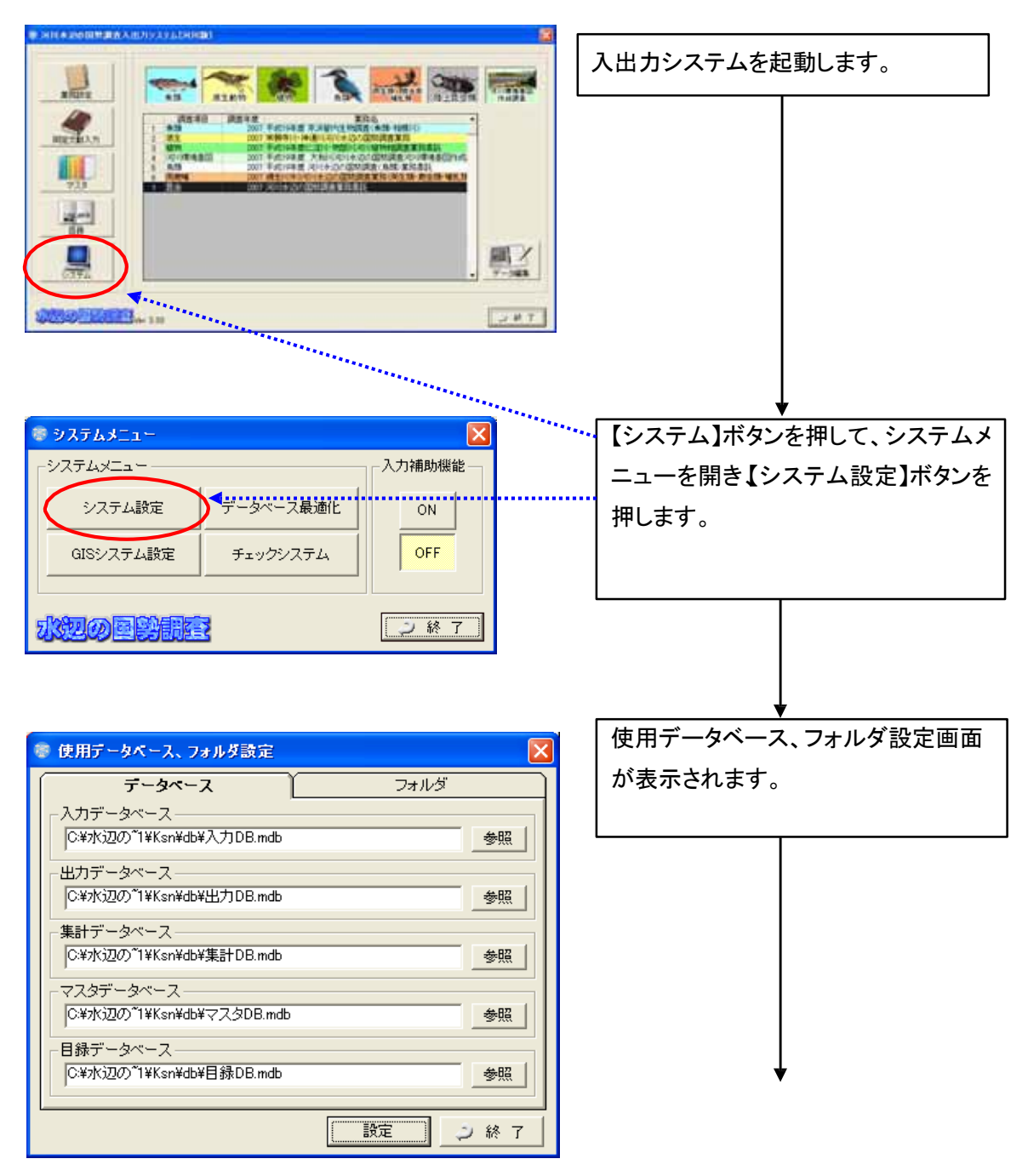

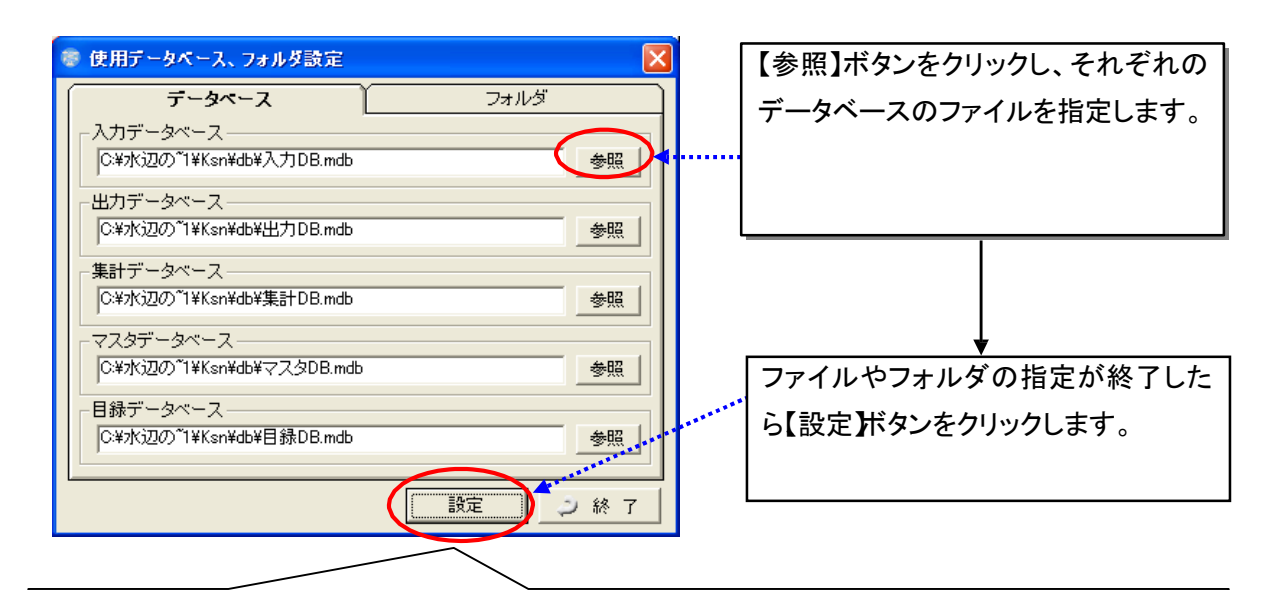

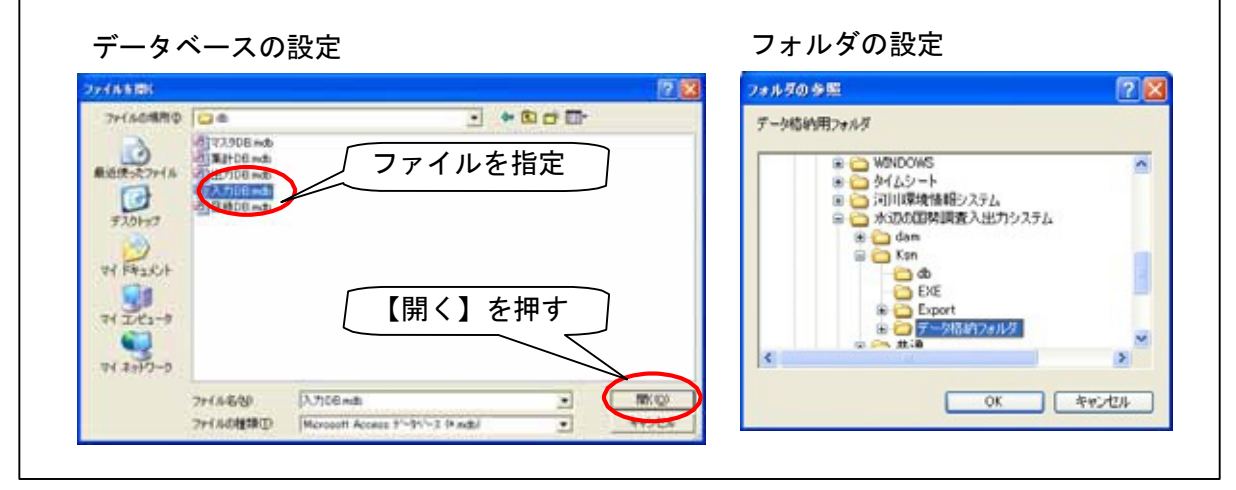

<設定する必要のある情報>

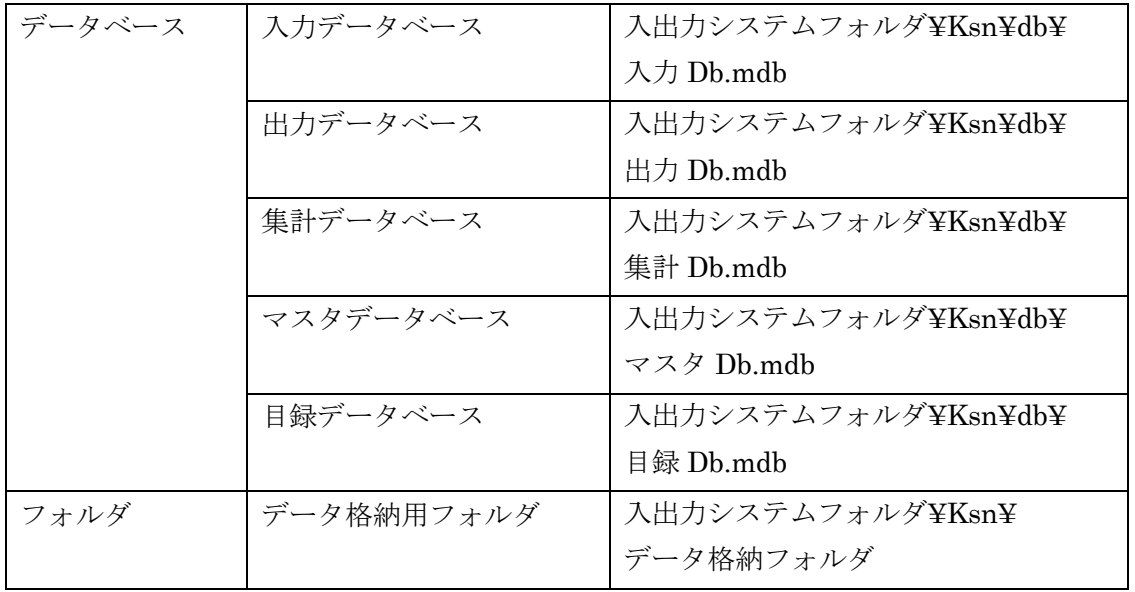

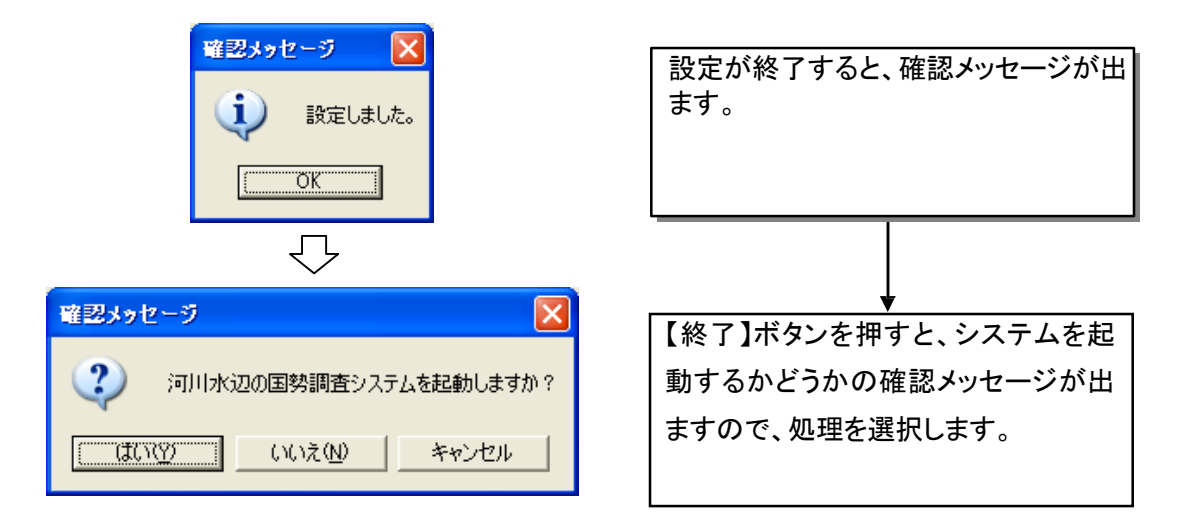

次に、GIS システムの設定を行います。

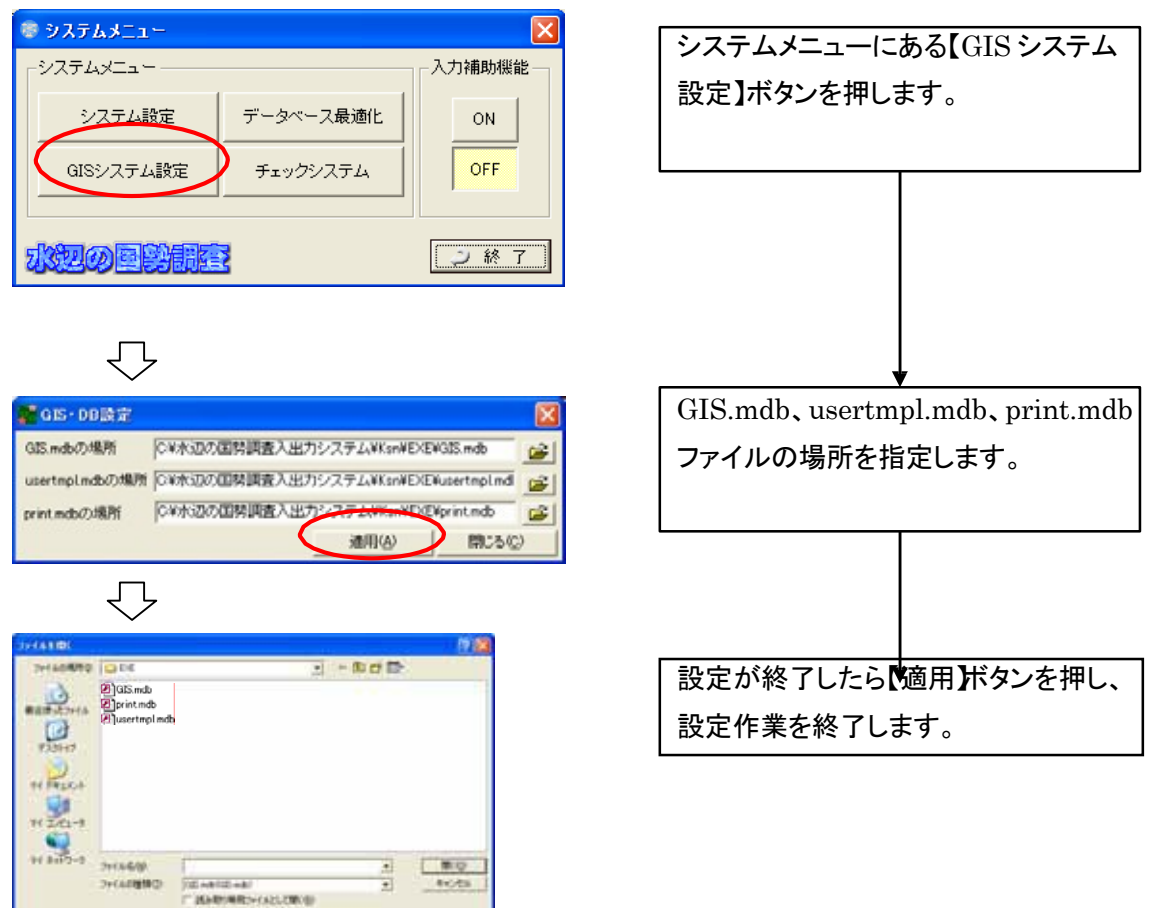

このシステム設定については、一度設定した後に、フォルダ構成などを変えた場合などにも、設 定変更する必要があります。

(7)エクスポートデータを、Ver3.90 システム上でインポートする。

Ver3.90 システムを起動し、以下の手順で進めてください。

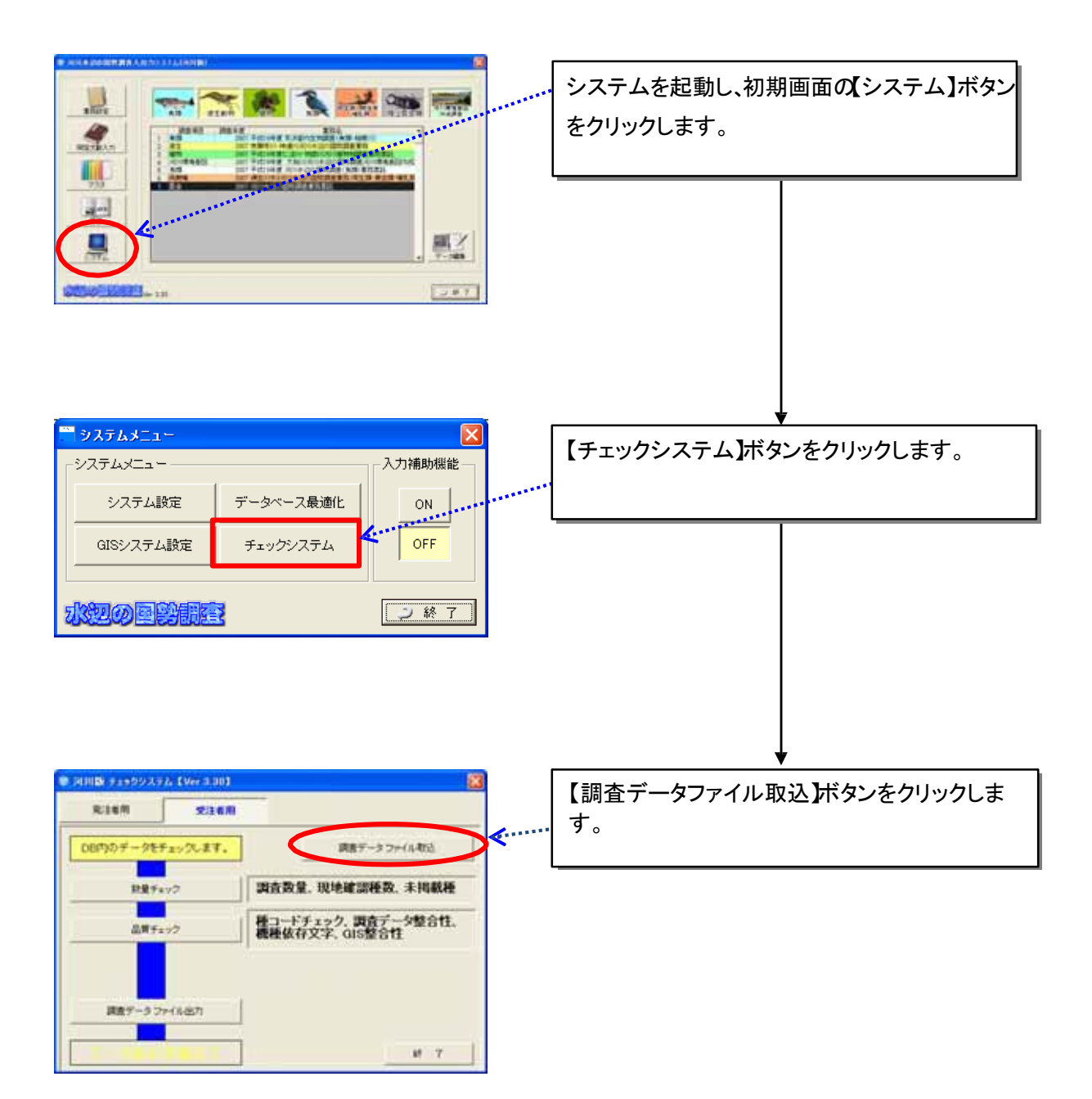

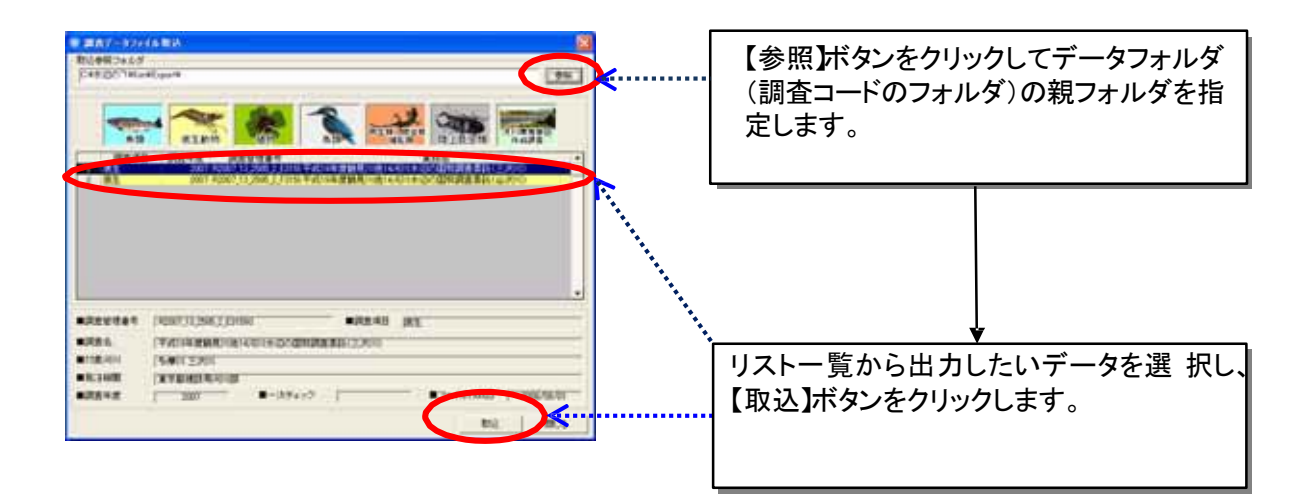

※先にバックアップした ver.3.80 の「入力.mdb」は、あくまでバックアップ用なので、 ver.3.90 に上書きしないようにお願いします。

【重要】Ver3.80 データを、Ver3.90 データへバージョンアップした際は、Ver3.90 の 生物種目録に基づいて、生物種チェックを行うため、種名チェックを再度かけてください。

【参考】お使いのパソコン内のシステムは、以下のような構成のフォルダとなっていま す。

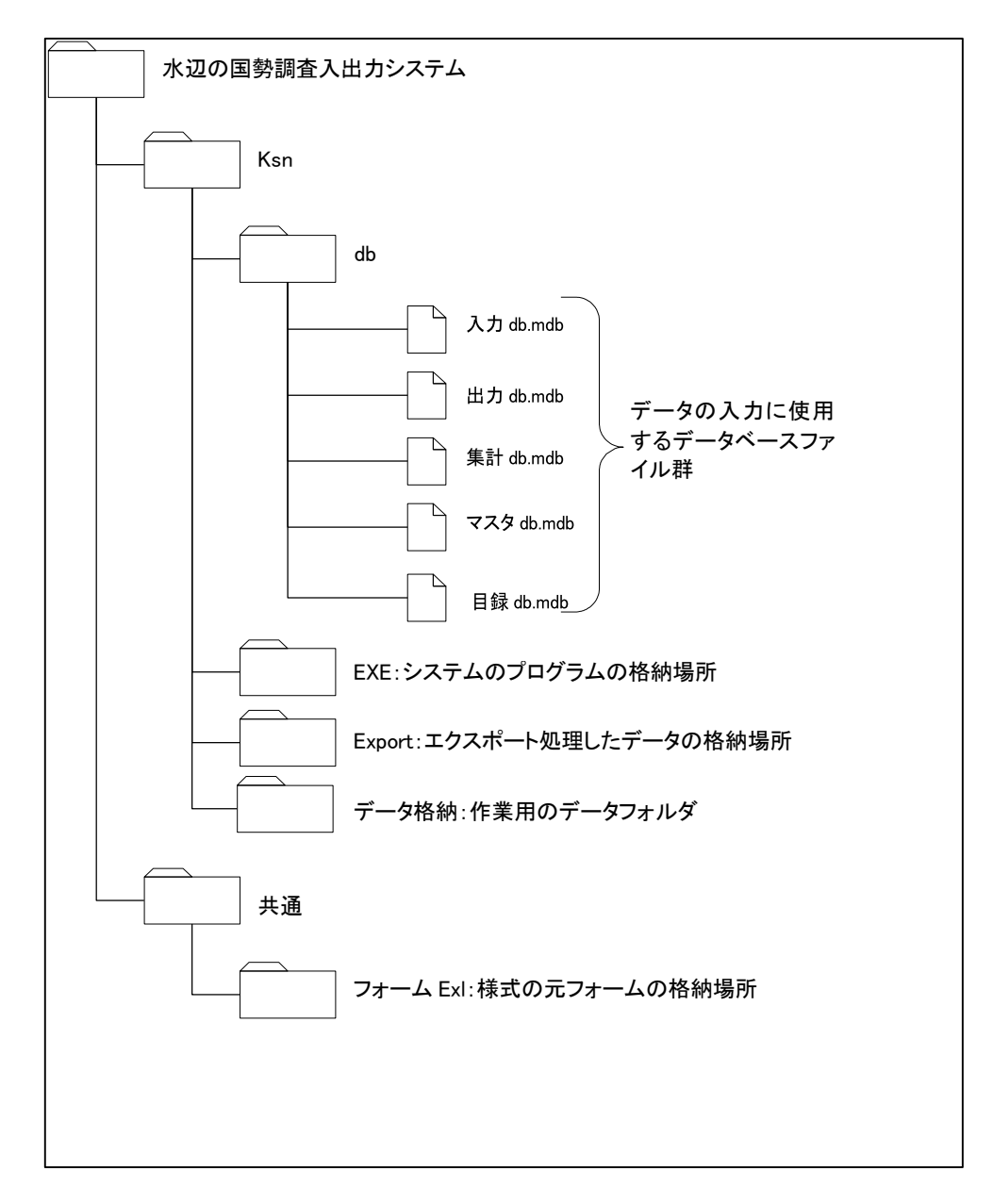

1.ダム湖版の入出力システムとの併用について

本システムは、河川水辺の国勢調査入出力システム(ダム湖版)を同じパソコンにイ ンストールしても、使用することができます。 ただし、以下の点についてご注意ください。

- 河川版の入出力システムと、ダム湖版の入出力システムは、一部の機能について 共通のシステムファイルを使用しています。従いまして、どちらかのシステムを アンインストールすると、アンインストールしなかったシステムについても使用 することができなくなります。
- アンインストールしたシステムを、再度、インストールすると、アンインストー ルしなかったシステムも使用することができるようになります。ただし、データ のバックアップが必要です。
- システムのアンインストールを行う前には、必ず「Dbフォルダ」と「データ 格納フォルダ」のデータのバックアップを実施してください。
- 「Db フォルダ」と「データ格納フォルダ」のバックアップは、河川版、ダム 湖版両方のデータについて実施 して下さい。
- 「Db フォルダ」と「データ格納フォルダ」のバックアップが終了後、アンイ ンストールを行います。
- アンインストール及び再インストールが終了したら、バックアップしておいた 「Db フォルダ」と「データ格納フォルダ」のデータを所定の場所に戻します。

※当システム操作方法などの詳細につきましては、「入出力システム操作マニュアル」 本編を、ダウンロードのうえご参照ください。